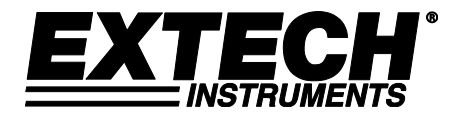

# **Enregistreur de données de pression à 3 canaux**

# **Modèle SD750**

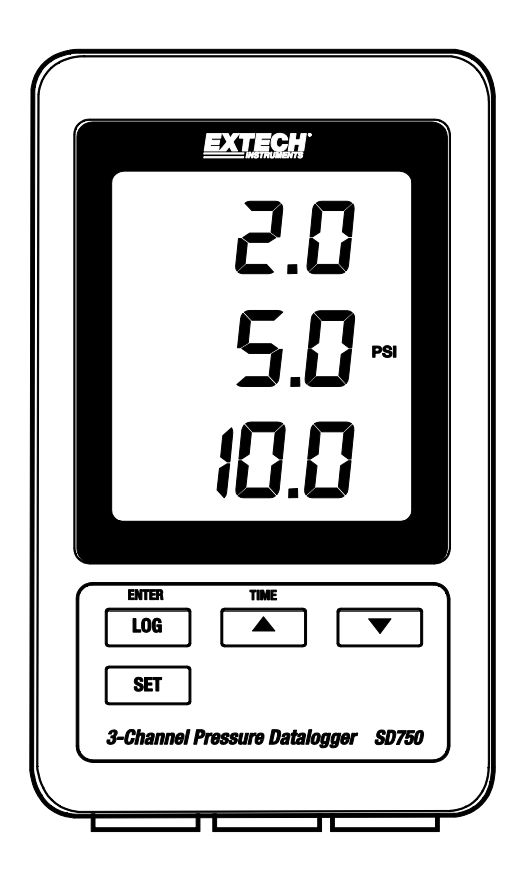

Vous trouverez d'autres traductions du manuel d'utilisation sou[s www.extech.com](http://www.extech.com/)

# *Introduction*

Nous vous félicitons pour l'acquisition de l'enregistreur de données de pression Extech SD750 conçu pour être utilisé avec des transducteurs de pression à 2 fils (disponibles en option). Cet appareil affiche et enregistre les données de mesures de pression dans le temps. Il enregistre les informations sur une carte SD, qui peuvent ensuite être transférées vers un PC. Cet appareil est livré entièrement testé et calibré et, sous réserve d'une utilisation adéquate, vous pourrez l'utiliser pendant de nombreuses années en toute fiabilité. Veuillez visiter le site Web de Extech Instruments [\(www.extech.com\)](http://www.extech.com/) pour obtenir la dernière version de ce manuel d'utilisation.

# *Fonctionnalités*

- Contrôler les niveaux de pression à partir de trois sources distinctes.
- L'enregistreur de données horodate et enregistre les lectures sur une carte SD au format Excel® afin de permettre leur transfert en toute facilité vers un PC.
- Interface série RS232 (flux de données sur 16 bits).
- Fréquence d'échantillonnage réglable : 5, 10, 30, 60, 120, 300, 600 secondes et AUTO.
- Faible consommation d'énergie pour une longue durée de vie des piles.
- Adaptateur secteur (compris).
- Conçu pour être utilisé avec des transducteurs de pression à 2 fils (disponibles en option).
- 1. Écran LCD
- 2. Lecture de pression du canal 1
- 3. Lecture de pression du canal 2
- 4. Affichage de la lecture de pression du canal 3
- 5. Unité de mesure de tous les canaux
- 6. Couvercle de protection du compartiment à piles (sur le côté)
- 7. Touche LOG (ENTER)
- 8. Touche SET
- 9. ▼ touche de déplacement vers le bas
- 10. ▲ (TIME) touche de déplacement vers le haut
- 11. Transducteur d'entrée du canal 1 (4 à 20 mA)
- 12. Transducteur d'entrée du canal 2 (4 à 20 mA)
- 13. Transducteur d'entrée du canal 3 (4 à 20 mA)

#### **Vue latérale gauche (derrière le couvercle de protection)**

- 14. Prise pour adaptateur secteur destinée à l'adaptateur fourni
- 15. Touche de réinitialisation (À appuyer en cas de verrouillage de l'écran)
- 16. Port série RS-232 (flux de données sur 16 bits)
- 17. Logement de carte mémoire SD

**Remarque :** Le compartiment à piles, le support inclinable et les trous d'accès du support mural, non illustrés, se trouvent au dos de l'appareil.

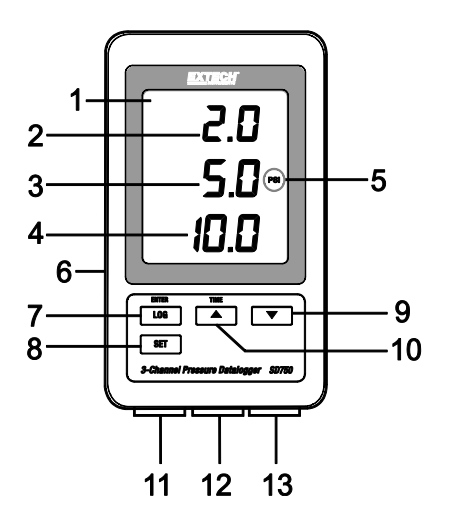

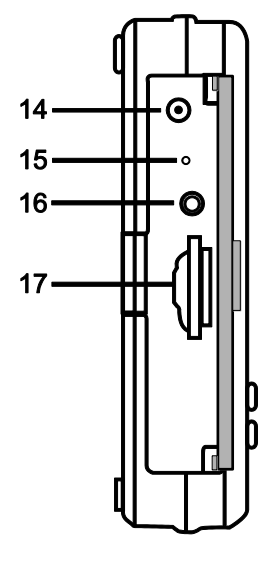

# *Mise en route*

### **Remarques relatives à l'alimentation de l'appareil :**

- o Les piles internes (6 x 1,5 V AAA) maintiennent la précision de l'horloge et de la date.
- o L'adaptateur secteur alimente l'appareil pour toute autre utilisation.
- o Même lorsque l'adaptateur secteur est débranché, la précision de l'horloge et de la date est maintenue tant que des piles neuves sont installées dans l'appareil.
- o Pour une utilisation normale, veuillez installer des piles, PUIS branchez l'appareil à une prise électrique à l'aide de l'adaptateur secteur.
- o L'appareil n'est pas équipé d'un interrupteur d'alimentation.

### **Avertissement de niveau de charge faible des piles, installation et remplacement des piles**

- 1. Lorsque le  $\sqrt[4]{2}$  symbole de niveau de charge faible des piles s'affiche à l'écran, les piles sont faibles et doivent être remplacées dans les meilleurs délais.
- 2. Pour remplacer ou installer les piles, desserrez la vis à tête Philips qui maintient le couvercle du compartiment à piles au dos de l'appareil, puis retirez celui-ci en le soulevant.
- 3. Remplacez les six (6) piles « AAA » (utilisez des piles de qualité, alcalines) en respectant la polarité.
- 4. Remettez en place le couvercle, puis revissez-le.

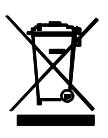

Ne jetez jamais les piles usagées ou des piles rechargeables dans les ordures ménagères.

En tant que consommateurs, les utilisateurs sont légalement tenus de prendre toutes piles usagées dans des sites de récupération appropriés, le magasin de détail où les batteries ont été achetés, ou quand les batteries sont vendus.

Élimination: Ne jetez pas cet appareil dans les ordures ménagères. L'utilisateur est tenu de prendre en fin de vie des dispositifs à un point de collecte agréé pour le recyclage des équipements électriques et électroniques.

Autres rappels sécurité pour la batterie

o Ne jetez jamais les batteries au feu. Les piles peuvent exploser ou fuir. o Ne jamais mélanger différents types de piles. Toujours installer des piles neuves du même type.

#### **Autres rappels de sécurité relatifs aux piles**

N'incinérez jamais des piles. Les piles risquent d'exploser ou de fuir.

Ne mélangez jamais différents types de piles. Installez toujours des piles neuves du même type.

### **Montage et câblage**

- o Le SD750 peut être placé sur une table à l'aide du support inclinable fourni ; il peut être fixé au mur à l'aide des trous de fixation arrière ou il peut être posé à plat sur un bureau ou toute autre surface.
- o Il est possible de connecter jusqu'à trois transducteurs de pression de 4 à 20 mA DC (à deux fils) à la base du SD750, tel qu'illustré dans le schéma ci-dessous.
- o Le câblage des émetteurs à 2 fils doit être configuré exactement tel qu'illustré dans le schéma. Vous devez utiliser uniquement les deux bornes à droite de chaque groupe de canaux. Les deux bornes à gauche de chaque groupe de canaux ne sont pas utilisées.
- o Le pôle positif du signal (**S+**) et le pôle positif de l'alimentation (**V+**) sont connectés à la même borne tel qu'illustré dans le schéma ci-dessous. Le pôle négatif du signal (**S–**) et le pôle négatif de l'alimentation (**V-**) sont connectés à la même borne tel qu'illustré dans le schéma ci-dessous.

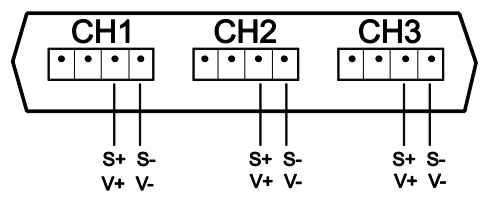

# *Mode Set (Configuration)*

Avant d'effectuer toute mesure et tout enregistrement de données, le SD750 doit être configuré pour concordance avec l'application et les transducteurs en question. Le mode SET est utilisé pour effectuer les actions suivantes :

- o formater la carte mémoire SD ;
- o régler l'heure et la date de l'horloge ;
- o définir le temps d'échantillonnage (taux d'enregistrement des données) ;
- o activer/désactiver le signal sonore ;
- o régler l'appareil pour utiliser un point décimal (mode américain) ou une virgule (format européen) pour les lectures enregistrées sur la carte SD ;
- o régler le flux de sortie des données de l'interface RS232 sur ON/OFF ;
- o définir les paramètres des capteurs de pression des canaux CH1, CH2 et CH3 pour concordance avec le ou les transducteurs utilisés ;
- o définir l'unité de mesure de pression (tous les canaux utilisent la même unité de mesure).

**Remarque :** La fonction d'enregistrement de données doit être désactivée avant toute tentative d'accès au mode SET.

# **MENU DU MODE SET (Configuration)**

Pour accéder au mode SET, appuyez et maintenez enfoncée la touche SET pendant plus de 2 secondes, puis relâchez-la. « 'SET » clignote rapidement sur l'écran, puis le symbole du premier élément de menu **Sd F** (formater la carte SD) s'affiche. Suivez les étapes ci-après pour naviguer dans l'arborescence du menu et pour apporter des modifications à la configuration des paramètres et pour les enregistrer.

**Remarque :** En mode SET, si aucune touche n'est appuyée au bout de 5 secondes, l'enregistreur de données quitte le mode SET et retourne au mode de fonctionnement normal.

#### 1. **Sd F** : formater la carte SD

Utilisez la touche ▲ pour sélectionner **yES** (Oui) ou **no** (Non). Pour formater (et effacer toutes les données enregistrées) une carte SD, sélectionnez « yES », puis appuyez sur la touche Enter. Le processus de formatage démarrera. Pour sauter cette étape sans formater la carte, sélectionnez « no», puis appuyez sur SET pour passer au paramètre suivant.

#### 2. **dAtE** : régler la date et l'heure

Réglez l'horloge (Année/Mois/Jour/Heure/Minutes/Secondes) à l'aide des touches ▲ ou ▼. Utilisez la touche Enter pour enregistrer et pour faire défiler les champs disponibles. Lorsque vous terminez cette opération, appuyez sur la touche SET pour enregistrer la configuration et passer au paramètre suivant.

3. **SP-t** : définir le temps d'échantillonnage (taux d'enregistrement des données)

Utilisez la touche ▲ pour sélectionner le taux d'échantillonnage de votre choix. Options disponibles : 5, 10, 30, 60, 120, 300, 600 secondes et AUTO. En mode AUTO, une lecture est enregistrée uniquement en cas de changement de valeur de ±10 chiffres. Appuyez sur ENTER pour enregistrer la configuration et passer au paramètre suivant.

#### 4. **bEEP** : activer ou désactiver le signal sonore

Utilisez la touche ▲ pour sélectionner « ON » (activer) ou « OFF » (désactiver), puis appuyez sur Enter pour enregistrer la configuration et passer au paramètre suivant.

5. **dEC** : définir le caractère décimal de la carte SD

Utilisez la touche ▲ pour sélectionner « USA » (États-Unis) (pour utilisation du point décimal) ou « Euro » (Europe) (pour utilisation de la virgule), puis appuyez sur ENTER pour enregistrer la configuration et passer au paramètre suivant.

6. **rS232** : régler le flux de sortie des données de l'interface RS232 sur ON/OFF

Utilisez la touche  $\triangle$  pour sélectionner « ON » ou « OFF », puis appuyez sur ENTER pour enregistrer la configuration et passer au paramètre suivant. Pour la diffusion de données à un PC via la sortie RS232 jack, l'option 407001-kit USB (RS232 à câble USB et CD de pilotes) est disponible. Extech Contact pour le protocole RS232.

7. **tyPE CH1** : définir la gamme du capteur de pression du canal 1

La gamme sélectionnée doit correspondre à la gamme d'un transducteur donné. Utilisez la touche ▲ pour sélectionner 2, 5, 10, 20, 50, 100, 200 ou 400 bar, puis appuyez sur ENTER pour enregistrer la configuration et passer au paramètre suivant.

- 8. **tyPE CH2** : régler le type de capteur de pression du canal 2 (procédure identique à celle exécutée pour le canal 1 ci-dessus)
- 9. **tyPE CH3** : régler le type de capteur de pression du canal 3 (procédure identique à celle exécutée pour les canaux 1 et 2)
- 10. **unit** (unité) : définir l'unité de mesure de tous les canaux

Utilisez la touche ▲ pour choisir l'unité de mesure. Tous les canaux partagent la même unité de mesure. Options disponibles : BAR, PSI, kg/cm<sup>2</sup>, mm HG, en HG, m H<sub>2</sub>O, en H<sub>2</sub>O, ATP (atmosphères) et kPa.

11. **ESC** (Échap) : quitter le mode de configuration. Appuyez sur la touche SET pour revenir en mode de fonctionnement normal.

### **Réinitialisation du système**

Si l'unité centrale ne répond pas à la frappe sur le clavier ou si l'écran de l'appareil semble figé, appuyez sur la touche RESET encastrée sur le côté gauche de l'enregistreur de données derrière le couvercle de protection pour faire revenir l'appareil à l'état de fonctionnement (insérez un trombone ou un objet pointu similaire pour appuyer sur la touche RESET).

### **Interface RS232**

Pour la diffusion de données à un PC via la sortie RS232 jack, l'option 407001-kit USB (RS232 à câble USB et CD de pilotes) est disponible. Extech Contact pour le protocole RS232.

# *Mesures*

Lorsque l'appareil est correctement alimenté, monté, configuré et raccordé aux transducteurs tel que décrit antérieurement, vous pouvez commencer à afficher avec précision toutes lectures de pression à l'aide de l'appareil.

L'écran LCD de l'appareil affiche la lecture d'entrée du canal 1 en haut, la lecture du canal 2 au centre et la lecture du canal 3 en bas tel qu'illustré ci-dessous. Si l'indicateur **x100** clignote sur l'écran, multipliez la lecture affichée par un facteur de 100 pour obtenir la lecture correcte.

L'unité de mesure affichée à droite de la lecture du canal 2 s'applique à l'ensemble des canaux. Sélectionnez l'unité de mesure tel que décrit dans la section MODE SET.

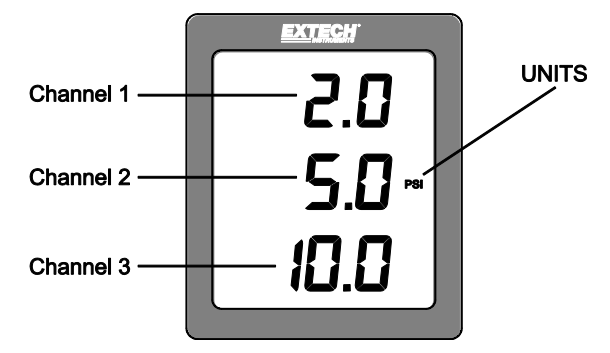

# *Enregistrement des données*

1. Ouvrez le logement de gauche, puis insérez-y une carte SD

#### **Facteurs à prendre en compte concernant la carte SD :**

- o La carte SD doit être au minimum d'une capacité de 1 Go. Capacité maximale recommandée : 4 Go ; utilisation possible toutefois d'une carte d'une capacité pouvant atteindre 16 Go.
- o N'utilisez pas de cartes mémoire formatées par d'autres appareils ou caméras. Utilisez la procédure de formatage de la carte SD décrite dans la section MODE SET du présent manuel.
- o Si la carte mémoire SD est absente, un message d'erreur s'affiche à l'écran. Affichage des messages d'erreur :

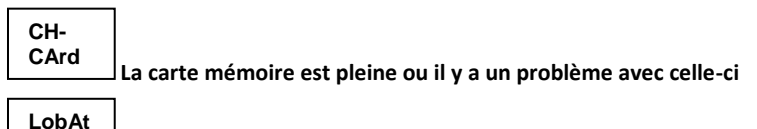

**Le niveau de charge des piles est faible et l'enregistrement des données est désactivé**

**No CArd**

**La carte SD n'est pas insérée**

- 2. Programmez l'appareil conformément à la description fournie dans la section MODE SETUP du présent manuel.
- 3. Appuyez sur la touche LOGGER pendant plus de 2 secondes pour démarrer l'enregistrement des données. « 'DATALOGGER » (Enregistreur de données) s'affiche à l'écran et l'appareil émet un signal sonore à chaque enregistrement de données (si le signal sonore est activé en mode SET).
- 4. Appuyez sur la touche LOGGER pendant plus de 2 secondes pour interrompre l'enregistrement des données. « 'DATA » (Données) s'affiche à la place de « 'DATALOGGER » et l'appareil commence le compte à rebours à travers les données enregistrées, lecture par lecture.

**Remarque importante :** Ne retirez jamais la carte mémoire SD lorsque l'enregistreur de données est en cours d'utilisation.

### **Structure des données de la carte SD**

- 1. Lors de la première insertion de la carte SD dans l'enregistreur de données, le dossier **PSB01** est créé sur la carte.
- 2. La première session d'enregistrement de données crée un fichier PSB 01001.xls. Toutes les données seront enregistrées dans ce fichier jusqu'à ce que le nombre des rangs atteigne 30 000.
- 3. Après 30 000 des rangs, un nouveau fichier (PSB010**02**.xls) est créé. Cette opération se répète toutes les 30 000 des rangs jusqu'à atteindre PSB010**99**.xls. Arrivé à ce point, un nouveau dossier, PSB**02** est créé et le processus se répète ; PSB**10** est le dossier final.

### **Transfert de données vers un PC**

- 1. Retirez la carte mémoire de l'enregistreur de données, puis insérez-la dans le logement pour carte SD qui se trouve sur le PC. Pour les PC qui ne sont pas équipés d'un lecteur de carte SD, des lecteurs de carte SD externes sont en général vendus et peuvent être connectés au port USB du PC.
- 2. Lancez Excel®, puis ouvrez le fichier de données enregistré sur la carte mémoire à partir du tableur. Le fichier s'affichera et ressemblera à celui présenté ci-dessous.

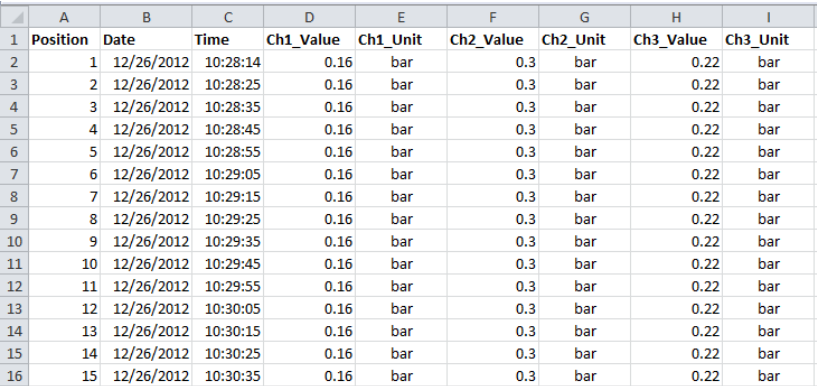

# **Vérification rapide des réglages de l'heure, de la date et des taux d'échantillonnage**

Appuyez et maintenez enfoncée la touche TIME (Heure) pendant plus de 2 secondes et l'écran fera défiler automatiquement les informations sur la date, l'heure et le taux d'échantillonnage. Pour modifier ces paramètres, veuillez vous reporter à la section mode SET du présent manuel.

# **Spécifications générales**

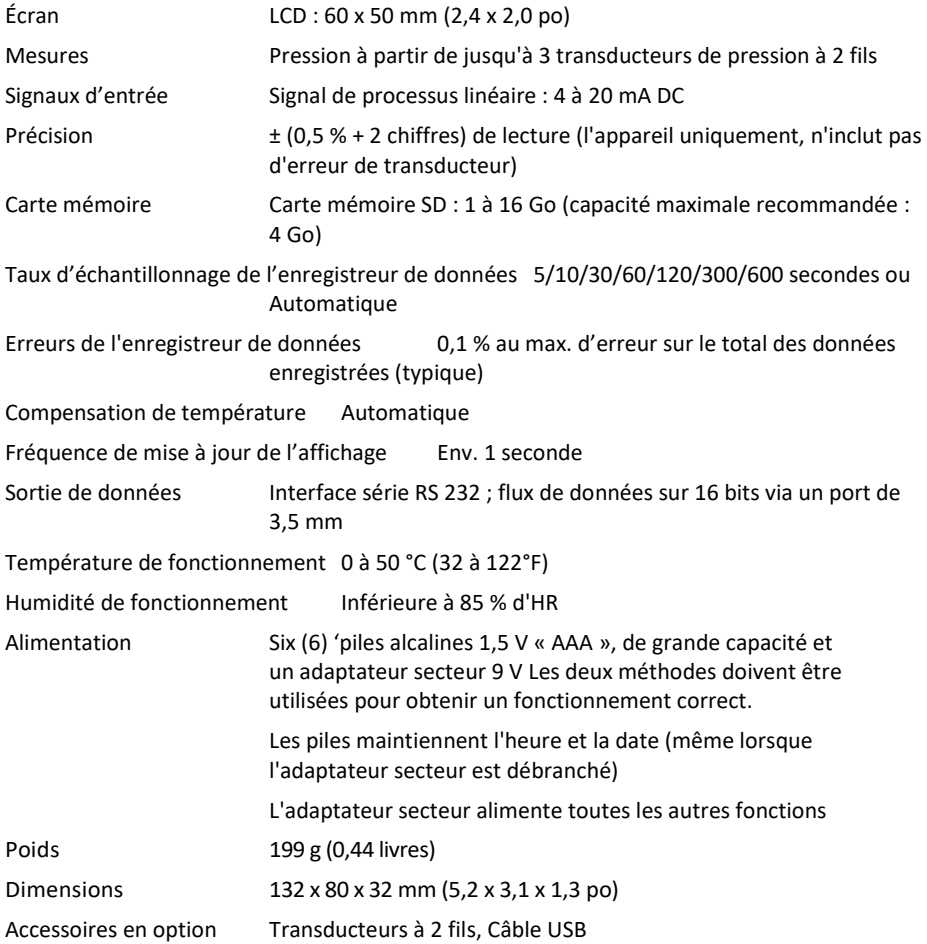

# **Spécifications relatives à la gamme, la résolution et les unités de mesure des types de transducteurs**

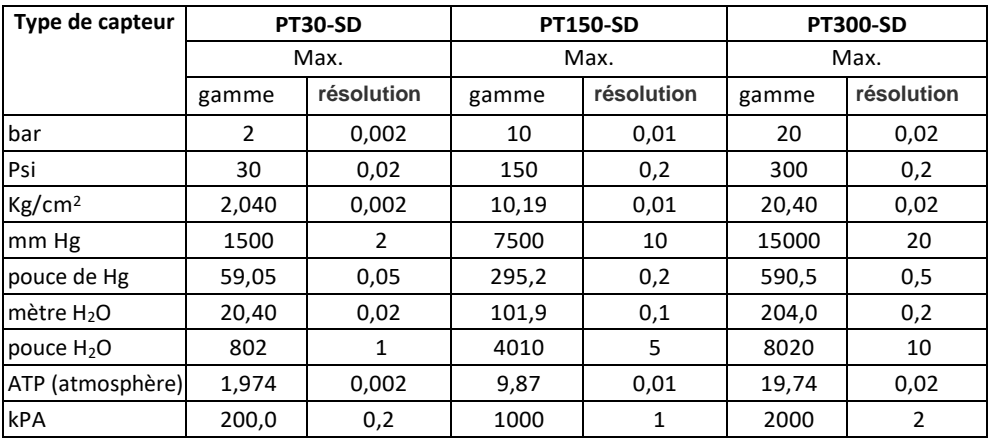

Capteur de sortie Précision PT30-SD: ± 1% de FS

PT150-SD: ± 1% de F.S. PT300-SD: ± 1% de F.S. 10 à 40 °C (50 à 104 °F) comprend linéarité, l'hystérésis et la répétabilité

Protection contre les surcharges 150% de la capacité max

Transducteur Tension d'alimentation de 9 à 30 VDC

Transducteur de sortie 4 à 20 mA DC

Capteur élément membrane cellulaire céramique

Discussion ¼ "PS, 19 dents par pouce

Température de fonctionnement 0 °C à 40 °C (32 °F à 140 °F)

Humidité de fonctionnement Max 80% RH

Taille 34 mm de diamètre x 134 mm (1.3" de diamètre x 5.3")

Poids 8,5 onces de poids. (240g)

Longueur de cable 1m (39")

## **Copyright** © **2014-2018 FLIR Systems, Inc.**

Tous droits réservés, y compris le droit de reproduction, en tout ou en partie, sous quelque forme Certifié ISO-9001

#### **[www.extech.com](http://www.extech.com/)**